# **Z** 09.ZV2411DIM.04765 **-Wave To DALI DT6 Controller**

**COALD** COWN CE CROHS

## *Important: Read All Instructions Prior to Installation*

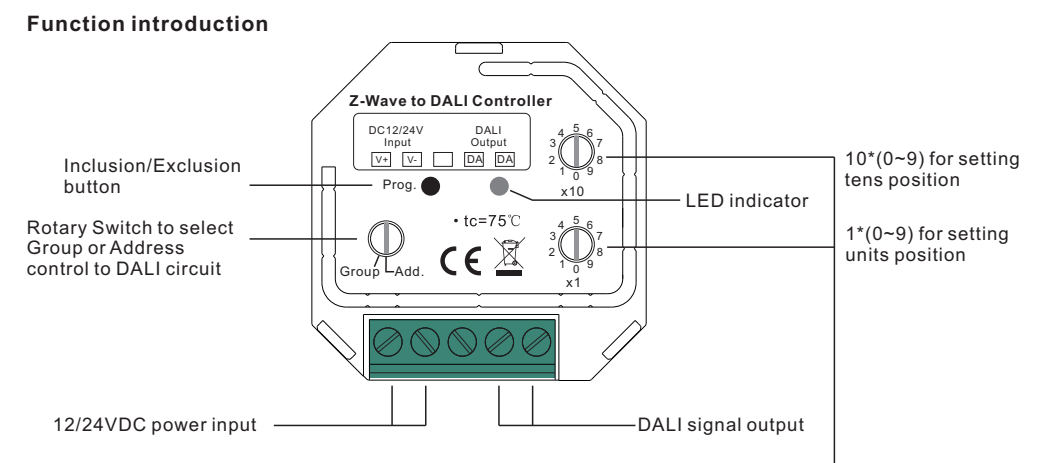

Rotary switches for setting DALI Group number (0-15) or Address number (0-63) to be controlled, the number equals to tens position plus units position

## **Product Data**

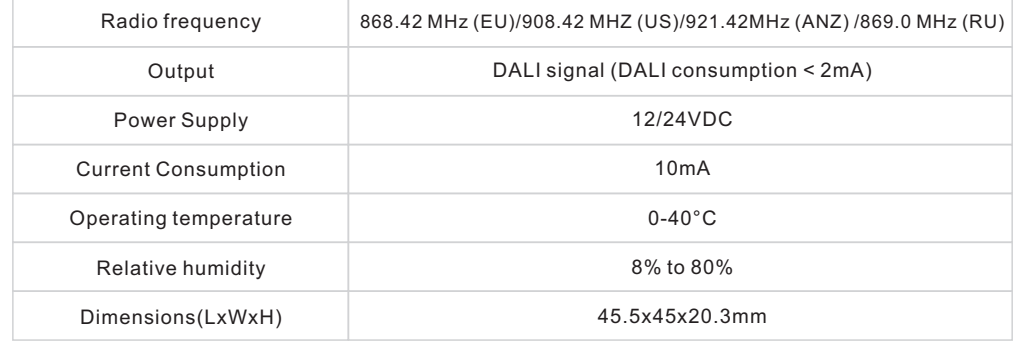

#### **Safety & Warnings**

• DO NOT install with power applied to device.

• DO NOT expose the device to moisture.

#### **Quick Start**

How to install:

• Step 1: power on the Z-Wave to DALI controller, the LED indicator will flash quickly for 6 seconds, triple press the "Inclusion/Exclusion" button, then go on step 2. If it is not, then terminate the operation, please refer to the part "Inclusion" of this manual to learn how to include the controller to Z-Wave network.

• Step 2: activate inclusion mode on your Z-Wave controller.

• Step 3: the Z-Wave to DALI controller is waiting to be included to Z-Wave network, the LED indicator stays solid on 3s to indicate successful inclusion.

#### **Product Description**

The Z-Wave to DALI controller is a Z-Wave device that is used to switch ON/OFF and adjust light intensity of

DALI control gears on a DALI circuit and can be controlled by other Z-Wave devices. It can be included and operated in any Z-Wave network with other Z-Wave certified devices from other manufacturers and/or other applications. All non-battery operated nodes within the network will act as repeaters regardless of vendor to increase reliability of the network.

the device cannot act as Z-Wave network controller (primary or secondary), so a security enabled controller is needed for take full advantage of all functionally for the device. It also supports the Over The Air (OTA) feature for the product's firmware upgrade.

The encryption modes that the Z-Wave to DALI controller supports are S0, S2 Unauthenticated. When the it is being included into a Z-Wave network, you can use your primary controller/gateway to enable one encryption mode or disable encryption. (The primary controller/gateway shall support encryption mode configuration).

#### **Installation Guide**

Please read carefully the enclosed user manual before installation of the Z-Wave to DALI controller, in order to ensure an error-free functioning.

**ATTENTION:** Prior to the assembly of the product, the voltage network has to be switched OFF and ensured against re-switching.

#### **Inclusion (adding to a Z-Wave network)**

1. Set primary controller/gateway into inclusion mode (Please refer to your primary controllers manual on how to turn your controller into inclusion).

2. Power on the Z-Wave to DALI controller, make sure the it does not belong to any Z-Wave network (please refer to the part "How to check whether the Z-Wave to DALI controller included to a network" of this manual).

1) When the LED indicator on the Z-Wave to DALI controller flashes quickly for 6 seconds, it means the controller does not belong to any network. Triple press the "Inclusion/Exclusion" button, it will be set into inclusion mode automatically, and waiting to be included.

2) When the LED indicator is under solid on status, it means the Z-Wave to DALI controller has already been included into a network. First you have to set it into exclusion mode, once excluded, it will be set into inclusion mode automatically, and waiting to be included.

The LED indicator stays solid on 3s to indicate successful inclusion.

#### **Exclusion (removing from a Z-Wave network)**

There are two exclusion methods:

Method 1: Exclusion from the primary controller/gateway as follows:

1. Set the primary controller/gateway into exclusion mode (Please refer to your primary controllers manual on how to set your controller into exclusion).

2. Triple press the "inclusion/exclusion" button, the Z-Wave to DALI controller will be set to exclusion mode, the LED indicator will flash quickly for 6 seconds, and waiting to be excluded, then LED indicator stays solid on 3s to indicate successful exclusion.

There are 3 methods for the Z-Wave to DALI controller to quit "exclusion mode". Once it quits "exclusion mode", the LED indicator will stop the fast flash status.

1. Automatically quits after successful exclusion.

- 2. Quits after 10 seconds timeout.
- 3. Power off and power on the Z-Wave to DALI controller.

(Note: When the Z-Wave to DALI controller already included to a network, triple press "inclusion/exclusion" button, it will be set into exclusion mode and quit exclusion mode alternatively.)

Method 2: Factory reset the Z-Wave to DALI controller will force it to be excluded from a network. (please refer to the part "Factory Reset" of this manual)

Note: Factory reset is not recommended for exclusion, please use this procedure only if the primary controller/gateway is missing or otherwise inoperable.

**How to check whether the Z-Wave to DALI controller already included to a network**

There is one method to check whether the Z-Wave to DALI controller already included to a network: Power off and power on it, if the LED indicator flashes quickly for 6 seconds, it means the Z-Wave to DALI controller does not belong to any network. When the LED indicator is under solid on status, it means the Z-Wave to DALI controller has already been included into a network.

## **Factory Reset**

Press and hold down "inclusion/exclusion" button for over 10 seconds, the LED indicator stays solid on 3s to indicate successful factory reset.

#### **Association**

Z-Wave devices control other Z-Wave devices. The relationship between one device controlling another device is called association. In order to control a different device, the controlling device needs to maintain a list of devices that will receive controlling commands. These lists are called association groups and they are always related to certain events (e.g. button pressed). In case the event happens all devices stored in the respective association group will receive a common wireless command.

## **Association Groups:**

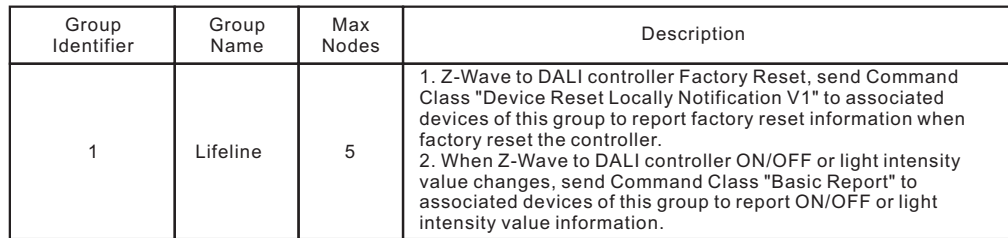

#### **Set and unset associations:**

 (Note: All association information will be cleared automatically once the Z-Wave to DALI controller is excluded from a network.)

Set association by operating primary controller/gateway to send packets to the Z-Wave to DALI controller:

The primary controller/gateway sends packets to the Z-Wave to DALI using "Command Class ASSOCIATION"

#### **Operating the device**

Short press inclusion/exclusion button on the Z-Wave to DALI controller to switch ON/OFF the DALI control gears on the DALI circuit.

## **Node Information Frame**

The Node Information Frame is the business card of a Z-Wave device. It contains information about the device type and the technical capabilities. The inclusion and exclusion of the device is confirmed by sending out a Node Information Frame. Beside this it may be needed for certain network operations to send out a Node Information Frame.

How to send out Node Information Frame:

When the Z-Wave to DALI controller is set to inclusion/exclusion mode again, it will send out Node Information Frame, there are 2 kinds of operation as follows:

1. When the LED indicator on the Z-Wave to DALI controller is under solid on status, triple press the "inclusion/exclusion" button, the Z-Wave to DALI controller will be set to inclusion/exclusion mode, then send out Node Information Frame.

2. When LED indicator on the Z-Wave to DALI controller is under fast flashing status for 6 seconds, which means the Z-Wave to DALI controller is under inclusion mode, there are two kinds of operation:

1) Triple press inclusion/exclusion button, the Z-Wave to DALI controller will be set to inclusion mode again,

and send out Node Information Frame.

2) Power off and power on the Z-Wave to DALI controller, it will be set to inclusion mode automatically, and send out Node Information Frame.

#### **Technical Data**

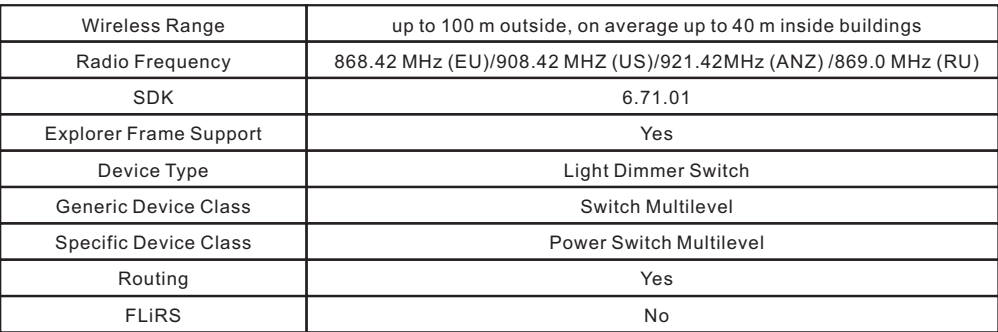

## **Z-Wave Plus Info**

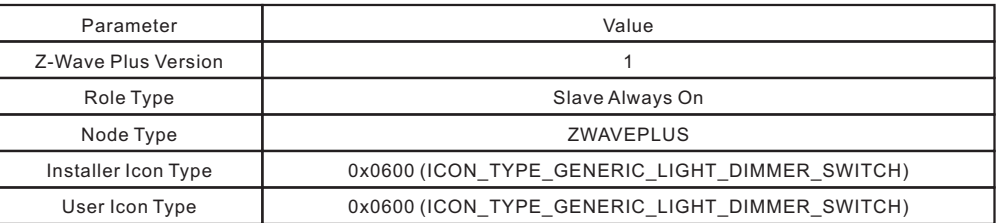

## **Manufacturer Specific**

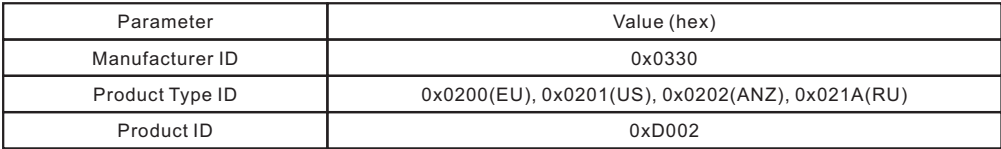

## **SUPPORTED COMMAND CLASS**

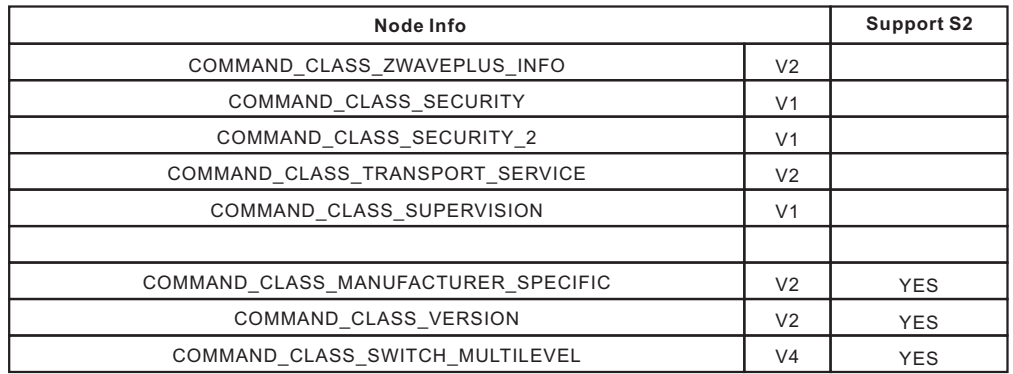

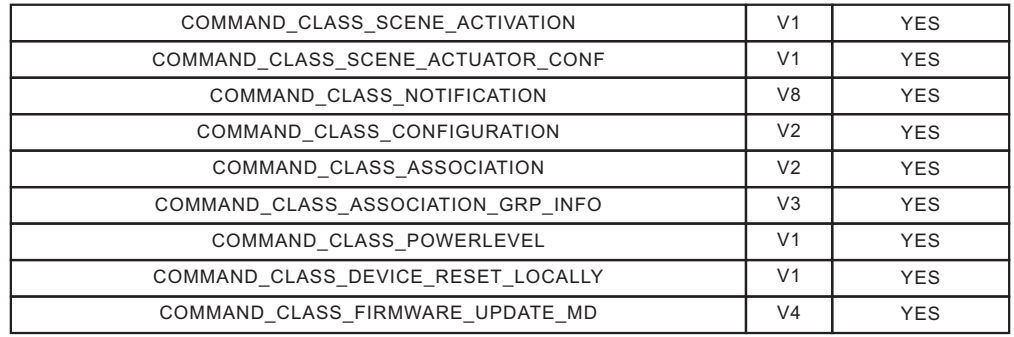

## **Configuration Command Class**

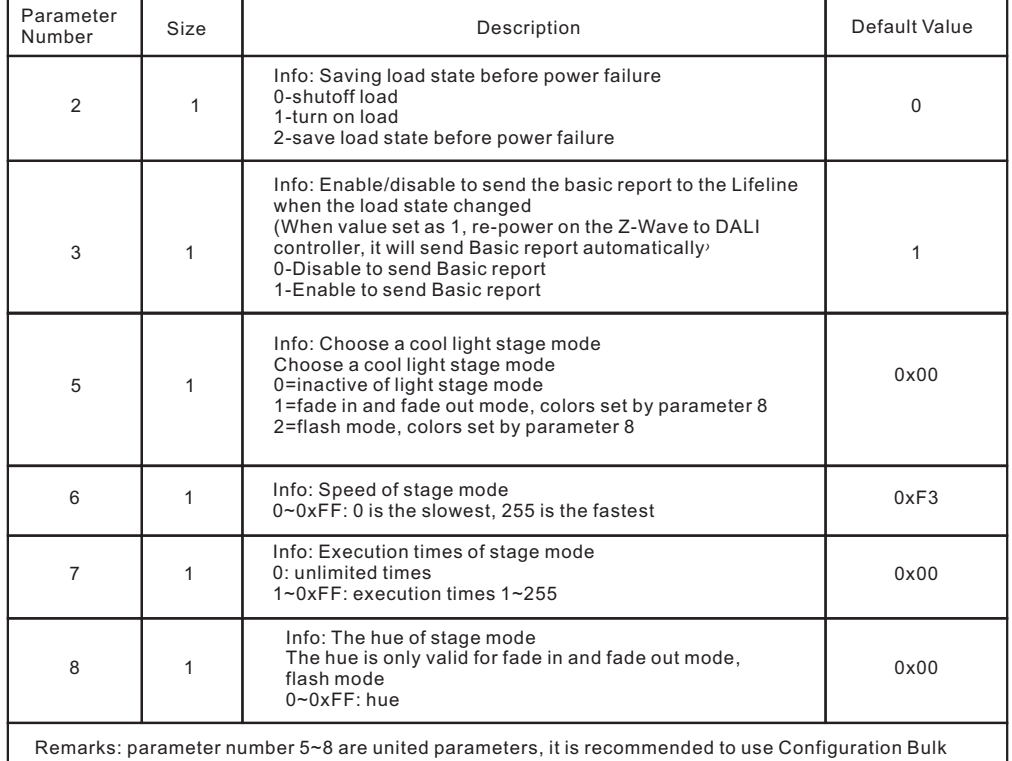

Set to configure synchronously.

## **Parameter Number Definitions**

Parameter number 2 defines the load state after re-power on it:

Value 0 is off state.

Value 1 is on state.

Value 2 is the state before re-power on.

Parameter number 3 enables/disables to send Basic report to the Lifeline when load state changed: Value 0 disables to send . Value 1 enables to send.

Parameter number 5 defines light stage mode: Value 0 inactivates light stage mode. Value 1 is fade in and fade out mode with colors set by configuration parameter 8. Value 2 is flash mode with colors set by configuration parameter 8.

Parameter number 6 defines the speed of stage mode: Value 0-0xFF configurable, 0 is the slowest, 255 is the fastest.

Parameter number 7 defines execution times of stage mode: Value 0 is unlimited times. Value 1~0xFF is 1~255 times.

Parameter number 8 defines the hue of stage mode: Value 0~0xFF is hue 0~255.

## **Select DALI Address/Group Control Mode**

1) A rotary switch is used to select Address/Group control mode. 2) When the rotary switch arrow is at Add. position, address control mode is selected. 3) When the rotary switch arrow is at Group position, group control mode is selected.

## **Select DALI Address to be Controlled**

1) When Address control mode is selected, use the two rotary switches for setting address number (00-64) to select the DALI address (00-63) you would like to control, the number equals to tens position plus units position.

2) Set the address number as 0, all DALI devices on the circuit will be controlled through broadcast. 3) Set the address number as X except 0 (01-64), control gear with DALI address X-1 will be controlled. Note: if X is set as 64, control gears with DALI address 63 will be controlled by the controller.

Please refer to the detailed Address setting table as follows:

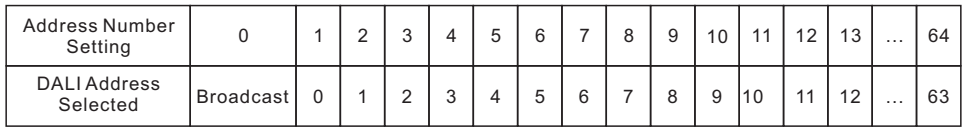

## **Select DALI Group to be Controlled**

1) When Group control mode is selected, use the two rotary switches for setting group number to select the DALI group (0-15 selectable) you would like to control, the number equals to tens position plus units position. 2) This DALI controller enables on/off and dimming commands to be sent to 1 Group of devices on the DALI circuit.

3) When group number is set as 0, all DALI devices on the circuit will be controlled through broadcast. 4) When group number is set as X except 0 (1-15), the controller will control DALI Group X-1. **Note: Please first group all DALI control gears on the circuit by a master controller.**

Please refer to the detailed Group setting table as follows:

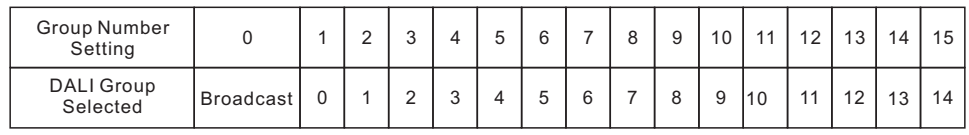

# **Wiring Diagram**

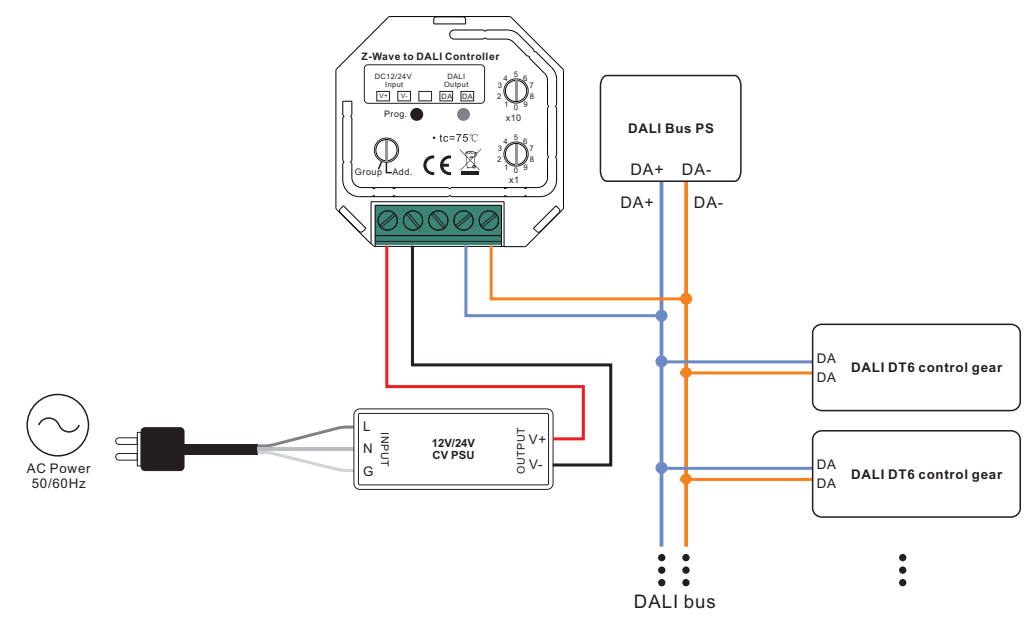

# **Product Dimension**

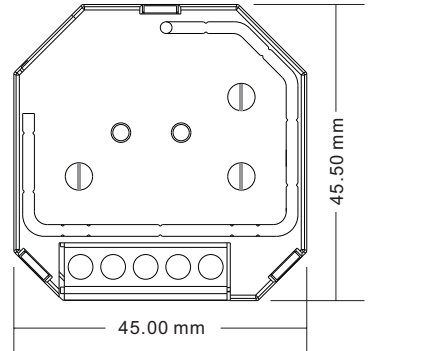

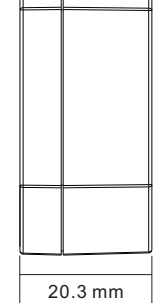